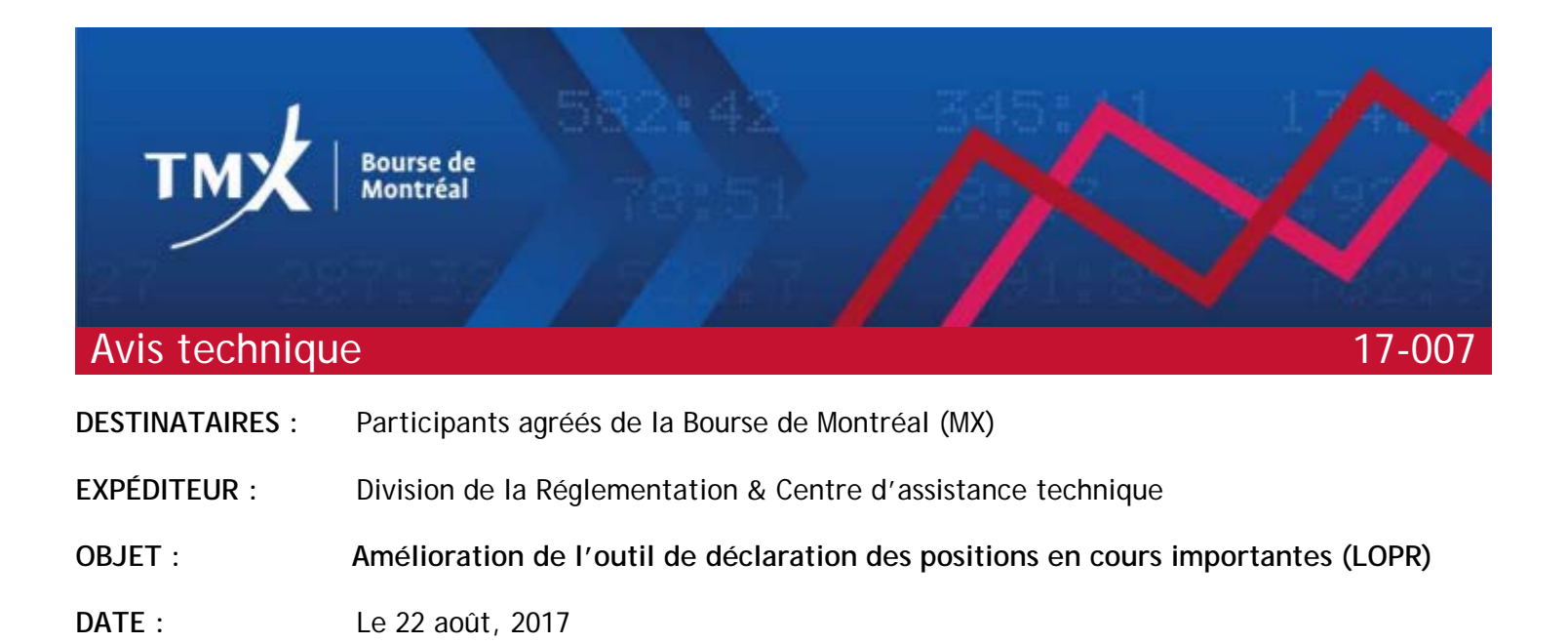

La Bourse de Montréal (MX) est heureuse d'annoncer que l'outil de déclaration des positions en cours importantes (l'outil LOPR) sera enrichi de nouvelles fonctionnalités. À cette fin, des modifications seront apportées directement dans l'interface utilisateur graphique (IUG) au moment de la mise à jour logicielle. Les utilisateurs<sup>[1](#page-0-0)</sup> pourront aussi accéder aux nouvelles fonctionnalités au moyen de l'interface de programmation (API). La nouvelle version de l'IUG (12.26.5.1) et la nouvelle API basée sur la version L2 du protocole seront disponibles à compter du 22 août 2017.

Les participants agréés sont priés de noter que la version 1.7.1.0 de l'IUG et l'API existante basée sur la version A0 du protocole seront mises hors service le 31 décembre 2017.

# **Sommaire des modifications**

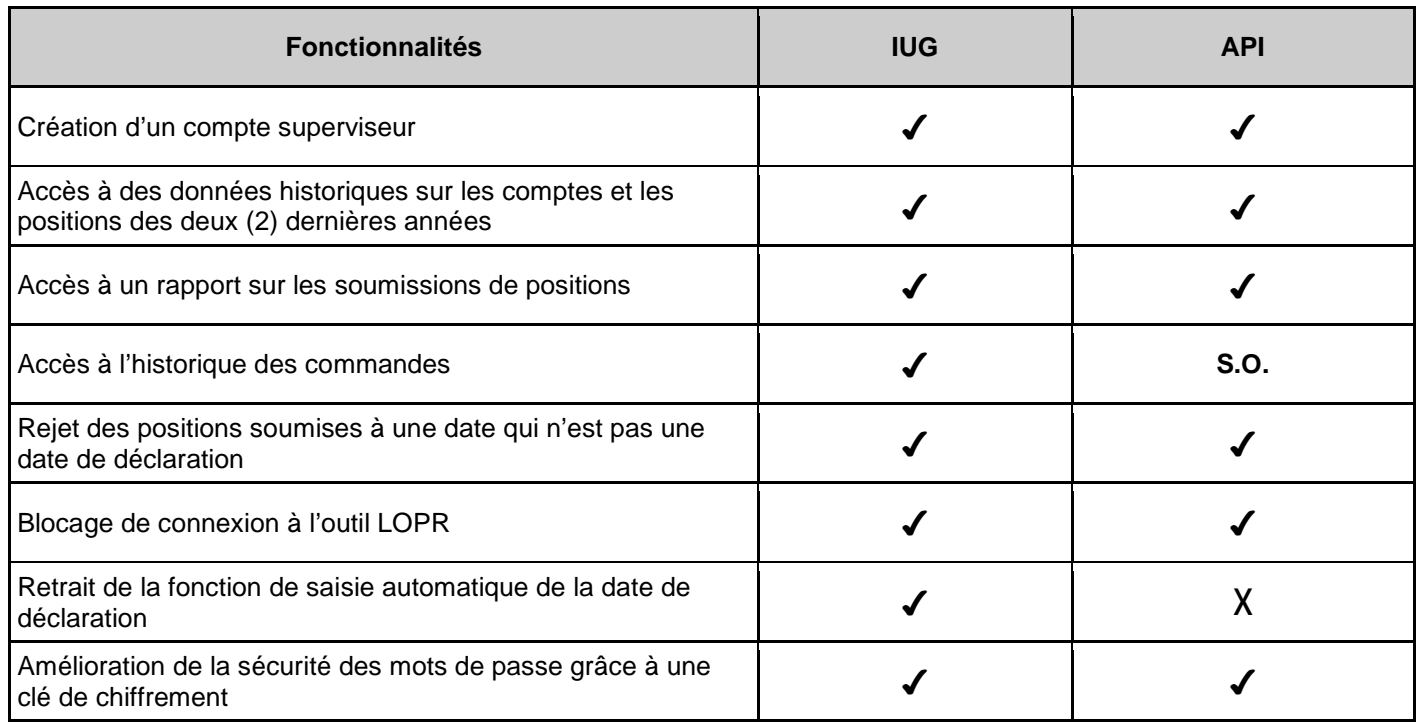

<span id="page-0-0"></span>1 Inclus les participants agréés, participants agréés étrangers et firmes délégués.

## **Survol des renseignements sur les données historiques**

#### **Accès aux données**

Le nouvel outil LOPR amélioré permettra aux participants agréés d'accéder aux données des deux (2) dernières années sur les comptes et les positions. Ces firmes pourront aussi interroger les données portant sur une période maximale de 90 jours civils consécutifs. De plus, elles pourront examiner l'historique des commandes des deux (2) dernières années. L'historique des commandes permet à l'utilisateur d'obtenir des renseignements sur toutes les opérations effectuées sur ses comptes ou ses positions au moyen de l'outil LOPR. Le type d'information qui sera disponible dans l'outil LOPR amélioré est décrit ci-après.

- Création de comptes : données relatives au compte soumises par les participants agréés
- Soumission de positions : données sur les positions soumises par les participants agréés
- Rapport sur les positions soumises : interrogation de l'outil LOPR afin de connaître l'état des positions soumises:
	- $\triangleright$  Positions soumises
	- $\triangleright$  Aucune position à soumettre
	- $\triangleright$  Défaut de soumission
- Historique des commandes : la fonction d'historique des commandes permet aux participants agréés de voir toutes les opérations effectuées sur ses comptes et ses positions au cours d'une période antérieure donnée.

#### **Niveaux d'accès**

Le nouvel outil LOPR amélioré introduira un nouveau concept, soit celui de compte « superviseur ». Ce compte permettra aux participants agréés de surveiller les données sur les comptes et les positions soumises. Les droits d'accès du compte superviseur sont de type « lecture seule » et ne permettent d'obtenir des données historiques qu'au moyen de l'outil LOPR. Les droits de superviseur ne permettent ni de modifier les données du compte ni de soumettre des positions.

Les participants agréés et qui veulent créer, modifier ou supprimer un compte superviseur doivent communiquer avec le Centre d'assistance technique.

### **Accès restreint à l'outil LOPR**

La MX a limité l'accès aux serveurs LOPR durant la fin de semaine en vue de s'assurer que toutes les soumissions des firmes qui soumettent une déclaration sont répertoriées. Par conséquent, l'accès aux serveurs LOPR au cours de la fin de semaine, c'est-à-dire du vendredi, à compter de 22 h, heure de l'Est, jusqu'au lundi à 1 h, heure de l'Est, chaque semaine est désormais fermé. Les firmes qui soumettent une déclaration ne peuvent effectuer des soumissions auprès de la MX durant ces heures.

### **Fonctionnalités ajoutées à l'IUG**

La MX a aussi modifié l'IUG afin d'améliorer l'expérience client et de mieux répondre aux besoins des participants agréés. L'IUG bloquera désormais la sélection de certaines dates identifiées comme étant des dates où il n'y a pas de déclaration, par exemple les jours fériés. Les utilisateurs de l'IUG seront automatiquement informés qu'une date donnée est un jour où il n'y a pas de déclaration.

Les dates où il n'y a pas de déclaration sont publiées sur le site Web de la MX ici: [https://m](https://m-x.ca/f_circulaires_fr/022-17_fr.pdf)[x.ca/f\\_circulaires\\_fr/022-17\\_fr.pdf](https://m-x.ca/f_circulaires_fr/022-17_fr.pdf). S'ils le désirent, les utilisateurs de l'API peuvent s'inspirer de cette publication pour créer leur propre outil de validation dans leur interface. Pour plus de sûreté, les serveurs de la MX rejetteront toutes les soumissions effectuées au moyen de l'outil LOPR et dont la date de déclaration correspond à une date où il n'y a pas de déclaration.

La MX a également supprimé de l'IUG la fonction de saisie automatique de la date de déclaration pour les utilisateurs de l'IUG qui ne soumettent pas leurs positions au moyen d'un fichier CSV. Les firmes qui soumettent une déclaration devront dorénavant sélectionner la date de déclaration en vue d'éliminer les erreurs causées par la fonction de saisie automatique.

## **Accès à la nouvelle version 12.26.5.1 de l'IUG**

Veuillez trouver ci-dessous l'hyperlien à partir duquel les participants agréés peuvent télécharger la nouvelle version :

[https://www.m-x.ca/\\_prm/PositionReportManager\\_12.26.5.1\\_Install.exe](https://www.m-x.ca/_prm/PositionReportManager_12.26.5.1_Install.exe)

Il est nécessaire d'avoir une clé de chiffrement pour accéder à l'outil LOPR au moyen du nouveau protocole (L2). Veuillez communiquer avec le Centre d'assistance technique pour obtenir une clé de chiffrement.

# **Environnement général d'essai (GTE) et préparation à la certification**

### **Environnement d'essai général**

Les participants agréés sont invités à faire l'essai des nouvelles fonctionnalités dans l'environnement d'essai de la MX à leur convenance. Les nouvelles fonctionnalités seront disponibles dans cet environnement à compter du 31 août 2017. La certification pour accéder à l'API de l'outil LOPR est obligatoire. Les clients qui prévoient adapter leurs systèmes aux nouvelles fonctionnalités et utiliser la nouvelle version de l'API devront obtenir la nouvelle documentation (en anglais seulement) "SAIL Test Cases" et "Connection Test Cases" ainsi que le formulaire "Certification Request Form" pour obtenir un rendez-vous de certification.

Il est possible de mettre l'application à l'essai et d'obtenir de l'assistance technique du lundi au vendredi, de 8 h à 16 h 30 (HNE). Il est possible de mettre l'application à l'essai en dehors de l'horaire normal, sans assistance technique, du lundi au vendredi, de 1 h à 8 h (HNE) et de 16 h 30 à 22 h 30 (HNE).

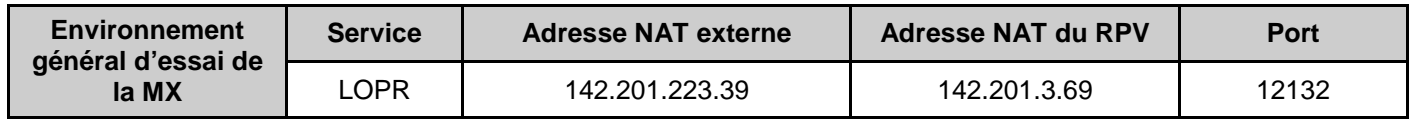

### **Préparation à la certification**

La MX met à votre disposition les documents énumérés ci-après (en anglais seulement). Ces documents sont destinés aux participants agréés qui prévoient soumettre leurs déclarations réglementaires LOPR au moyen de l'outil LOPR et du protocole natif SAIL (SOLA<sup>MD</sup> Access Information Language).

**CERT-MR-002: MX-R LOPR SAIL Test Cases, version 1.2.** Ce manuel décrit la marche à suivre pour que les participants agréés obtiennent une certification leur permettant d'avoir accès à l'outil LOPR de la Division de la réglementation (MX-R) au moyen du protocole SAIL.

**CERT-01-002E : SOLA Connection Tests Cases v. 1.3.** Il convient d'utiliser ce document avec le "MX-R LOPR SAIL Test Cases" cité précédemment. Ils indiquent les tests à effectuer pour obtenir la certification SAIL.

**CERT-MR-003E: MX-R LOPR SAIL Certification Request Form v. 1.2.** Vous devez soumettre le formulaire de demande de certification SAIL à l'adresse **[lopr@tmx.com](mailto:lopr@tmx.com)** pour obtenir un rendez-vous auprès de la MX afin d'effectuer vos tests de certification. Veuillez consulter la liste de contrôle avant de demander un rendez-vous pour effectuer vos tests de certification.

Veuillez faire part de toute question ou difficulté concernant l'accès à l'environnement général d'essai au Centre d'assistance technique de MX, au 1-877-588-8489 ou à **[SAMSUPPORT@tmx.com](mailto:samsupport@tmx.com)**.

La documentation mise à jour se rapportant à l'outil LOPR est maintenant à votre disposition. Elle comprend les documents ci-dessous (en anglais seulement).

- MXR SAIL LOPR Business Design Guide: LOPR-MXR-001E: Revision: 1.6
- MXR LOPR SAIL Specifications Guide for Approved Participant: LOPR-MXR-002E Revision: 2.6
- MXR Position Report Manager User Guide for Approved Participants: LOPR-MR-003E Revision: 1.7
- MXR Position Report Manager Software Installation Guide: LOPR-MR-006E Revision: 1.4

### **Renseignements techniques**

Si vous avez des questions, des commentaires ou des préoccupations, nous vous invitons à communiquer avec le Centre d'assistance technique ainsi que la Division de la réglementation (coordonnées fournies cidessous).

**Centre d'assistance technique** Numéro sans frais : 1 877 588-8489 Appels locaux : 514 871-7872 **[samsupport@tmx.com](mailto:samsupport@tmx.com)**

**Division de la réglementation** Numéro sans frais : 1 800 361-5353 ext. 46530 Appels locaux : 514 787-6530 **[info.mxr@tmx.com](mailto:info.mxr@tmx.com)**

Nous vous remercions de votre collaboration.